## フリーソフトの RalphaMini で一括圧縮

1. RalphaMini をダウンロードする Vector というダウンロードサイトで「RalphaMini」を検索してダウンロードする。 デスクトップにすぐアイコンができる

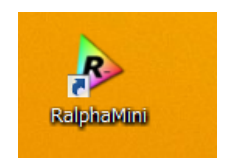

FE

2. 設定は左の画面の通りにする 輪郭強調  $\color{red}0$ X Exif自動回転 最大スレッド数  $\begin{bmatrix} 4 & \end{bmatrix}$ 出力ファイル名 X フォルダを作成する resize ■ 連番にする img0001 ■ 接頭辞を付ける  $rs_{-}$ □ 接尾辞を付ける  $\overline{15}$ 

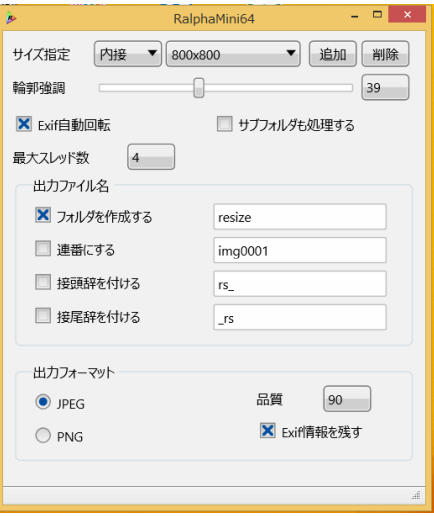

3. 画像ファイルをドラッグ&ドロップすれば、リサイズ完了です。 マウスで RalphaMini のアイコンに上に「ドラッグ&ドロップ」する

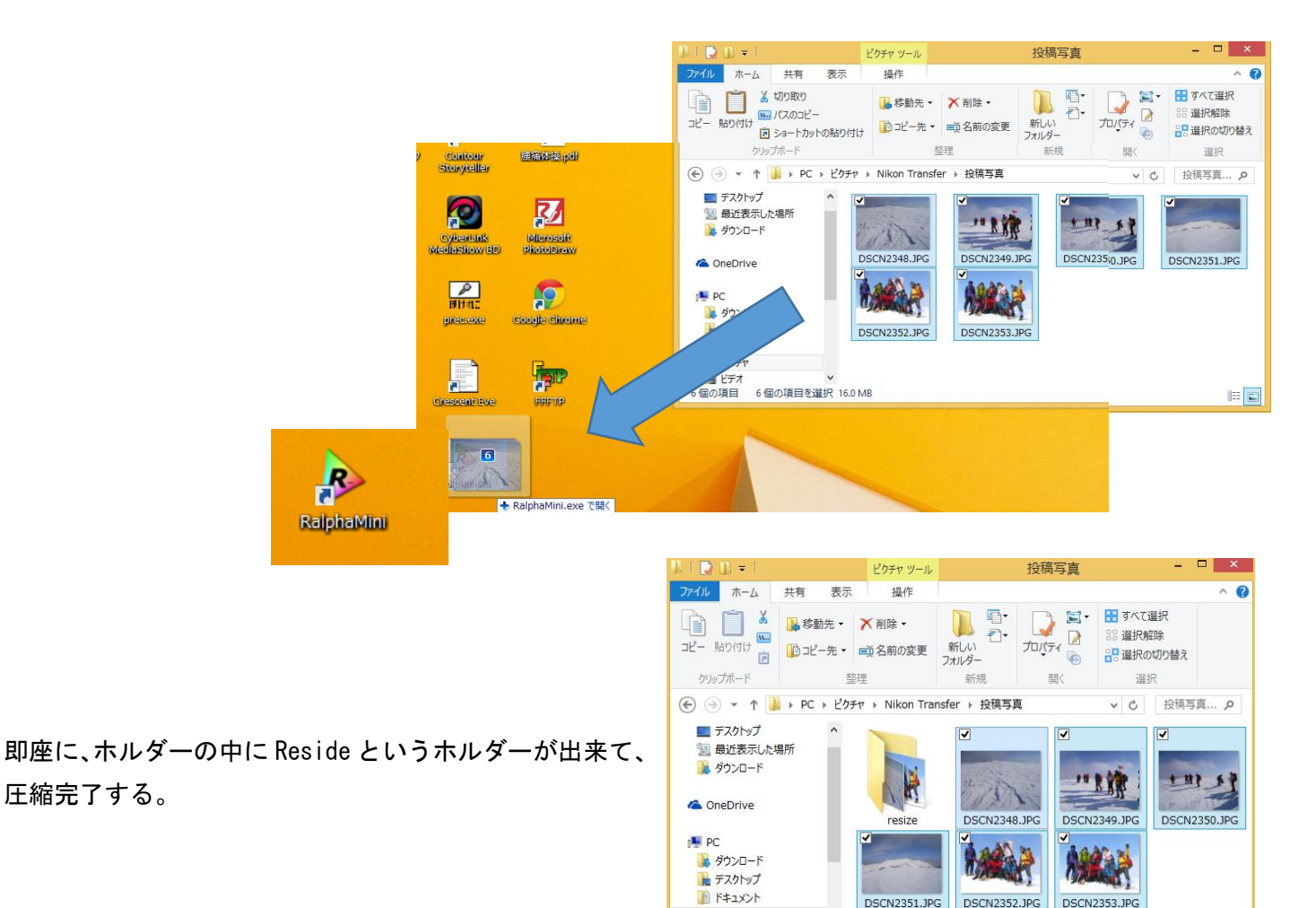

自ピクチャ 聞ビデオ

7個の項目 6個の項目を選択 16.0 MB